## ForstControl

### **Créer un projet (également utilisable comme "centre de coûts")**

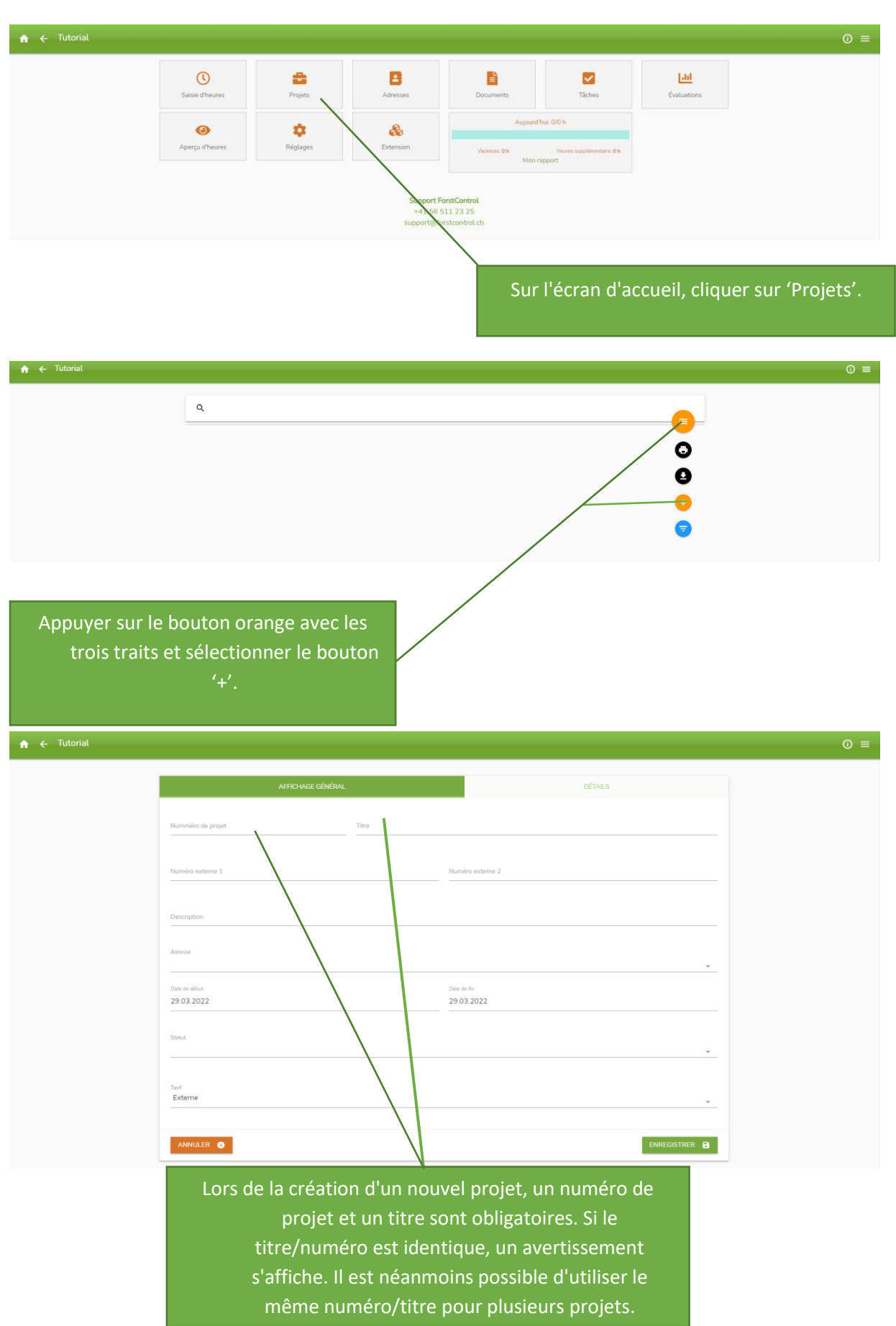

#### **siabit GmbH**

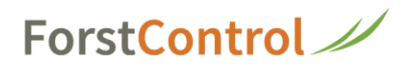

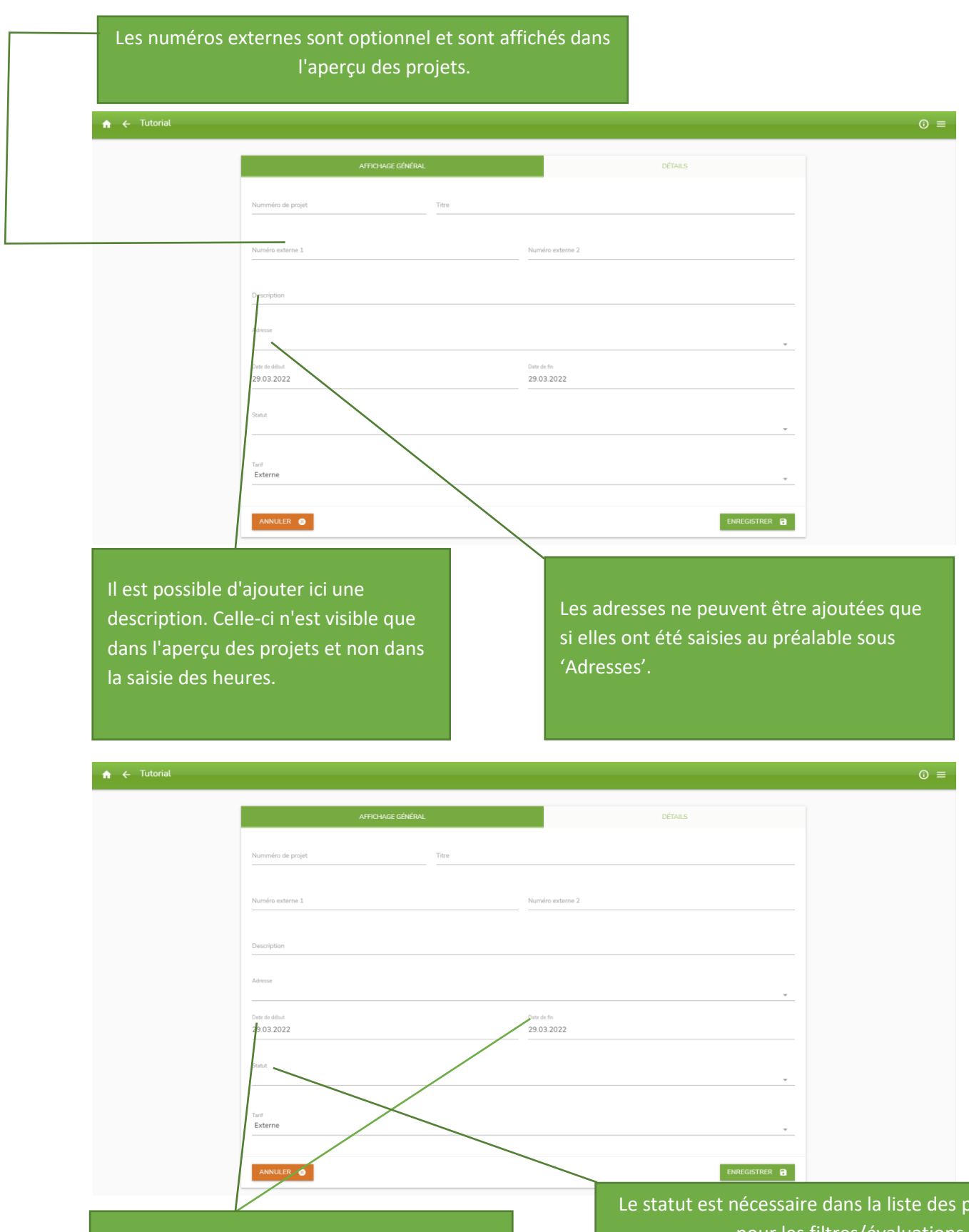

Les dates de début et de fin sont purement informatives. Elles n'ont aucun effet sur la saisie des heures.

 $angle$ statut et pour les filtres/évaluations.

On peut établir des rapports sur les projets pour quatre statuts : Offre créée, en planification, en cours ou aucun.

### **siabit GmbH**

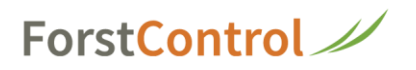

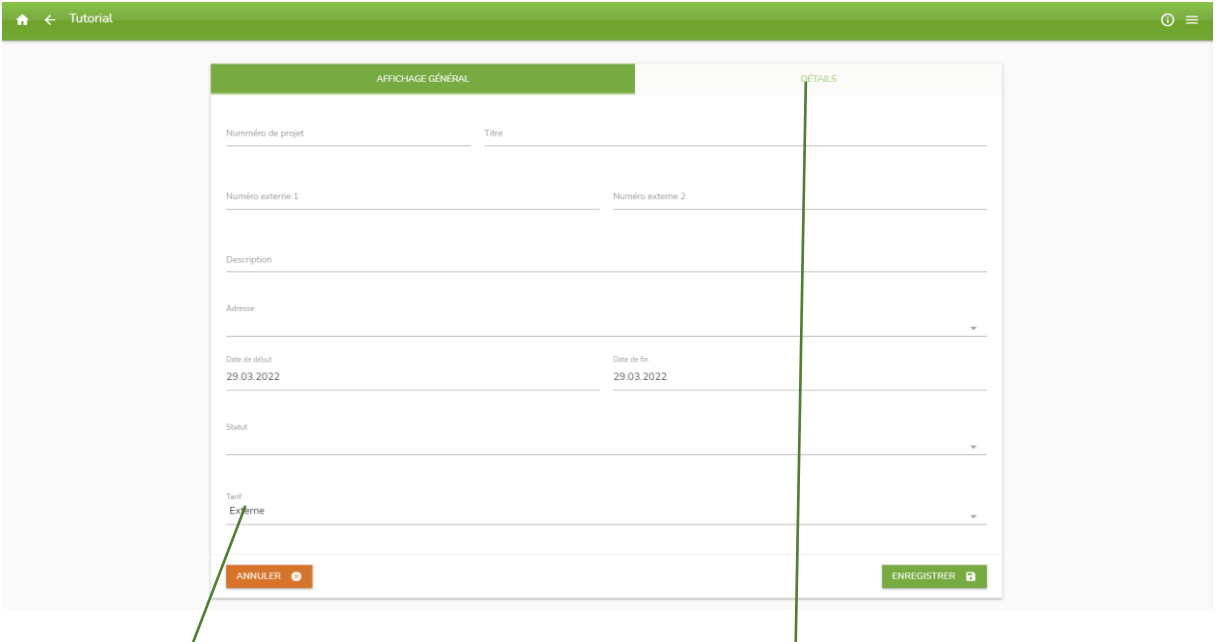

 Dans 'Tarif', on choisit le tarif que le projet doit prendre parmi les tarifs enregistrés pour les positions (machines, outils, débours, etc.) ou pour les collaborateurs, afin de calculer les coûts.

 Une fois que l'on a rempli la première page, on peut encore procéder à des réglages détaillés en haut à droite sous 'Détails'.

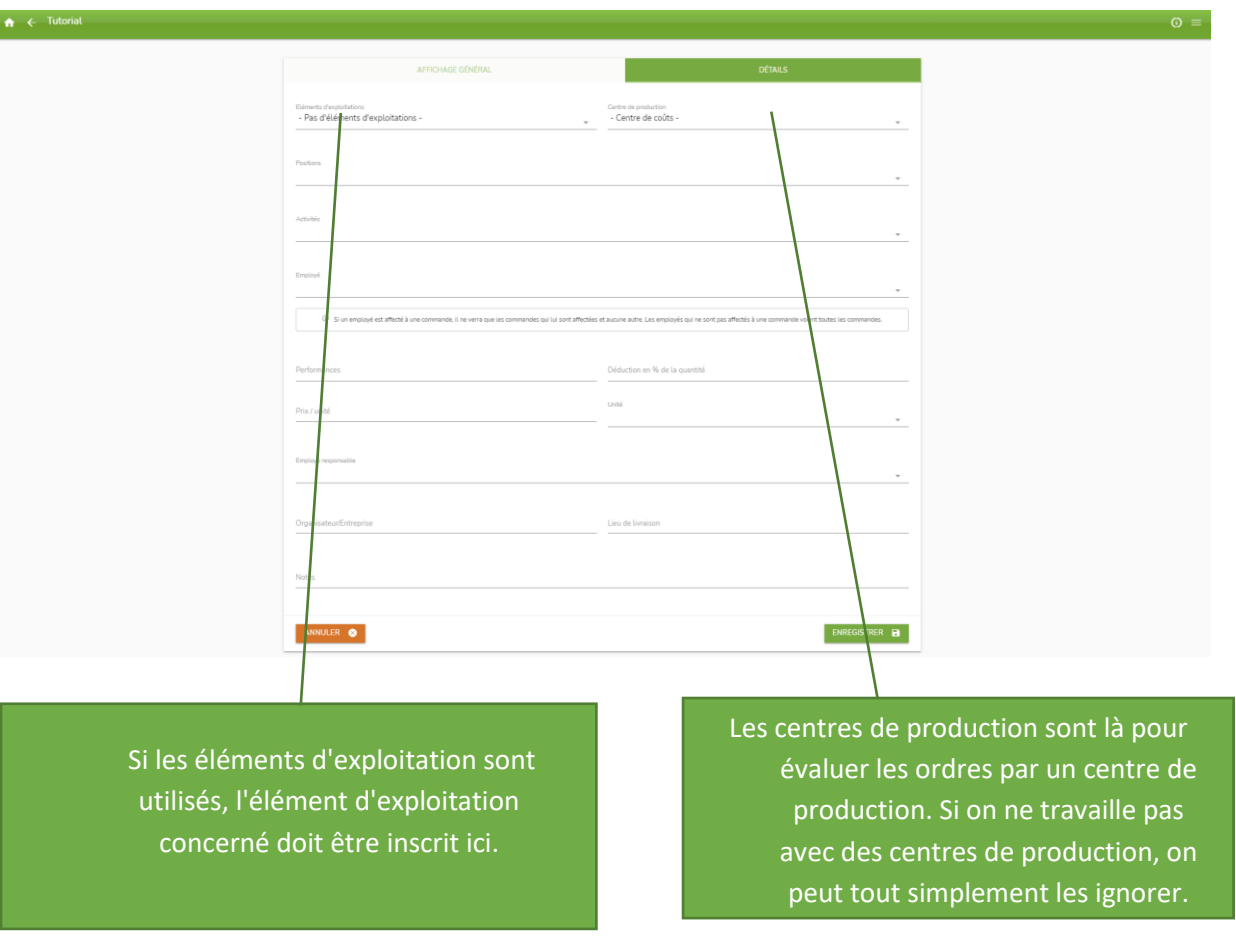

### **siabit GmbH**

# ForstControl

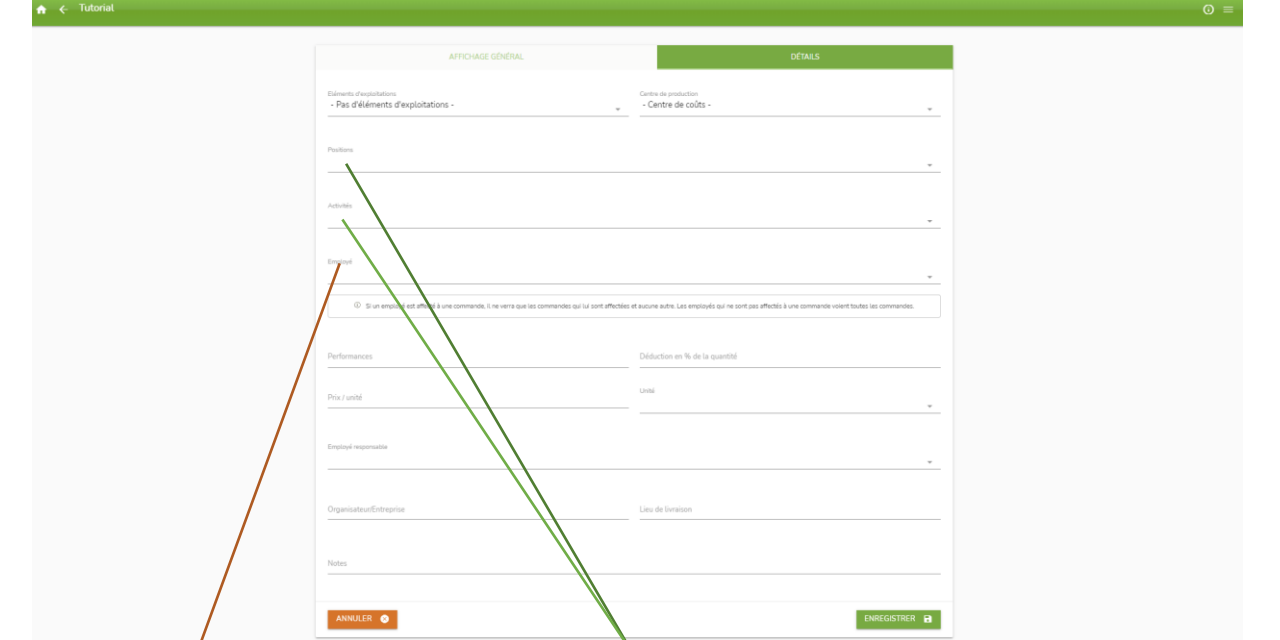

 Attention ! Ce champ est également un filtre. Si un collaborateur ou tous les collaborateurs sont inscrits ici, les personnes inscrites ne voient plus que les missions dans lesquelles elles ont été enregistrées. Toutes les missions pour lesquelles ce champ est vide ne sont alors plus visibles.

 Les positions (machines, outils, matériel, etc.) et les activités peuvent être filtrées ici. Cela signifie que seuls les positions/activités qui sont saisis ici, peuvent être sélectionnés dans la saisie des heures. Si ces champs sont vides, ils peuvent tous être sélectionnés.

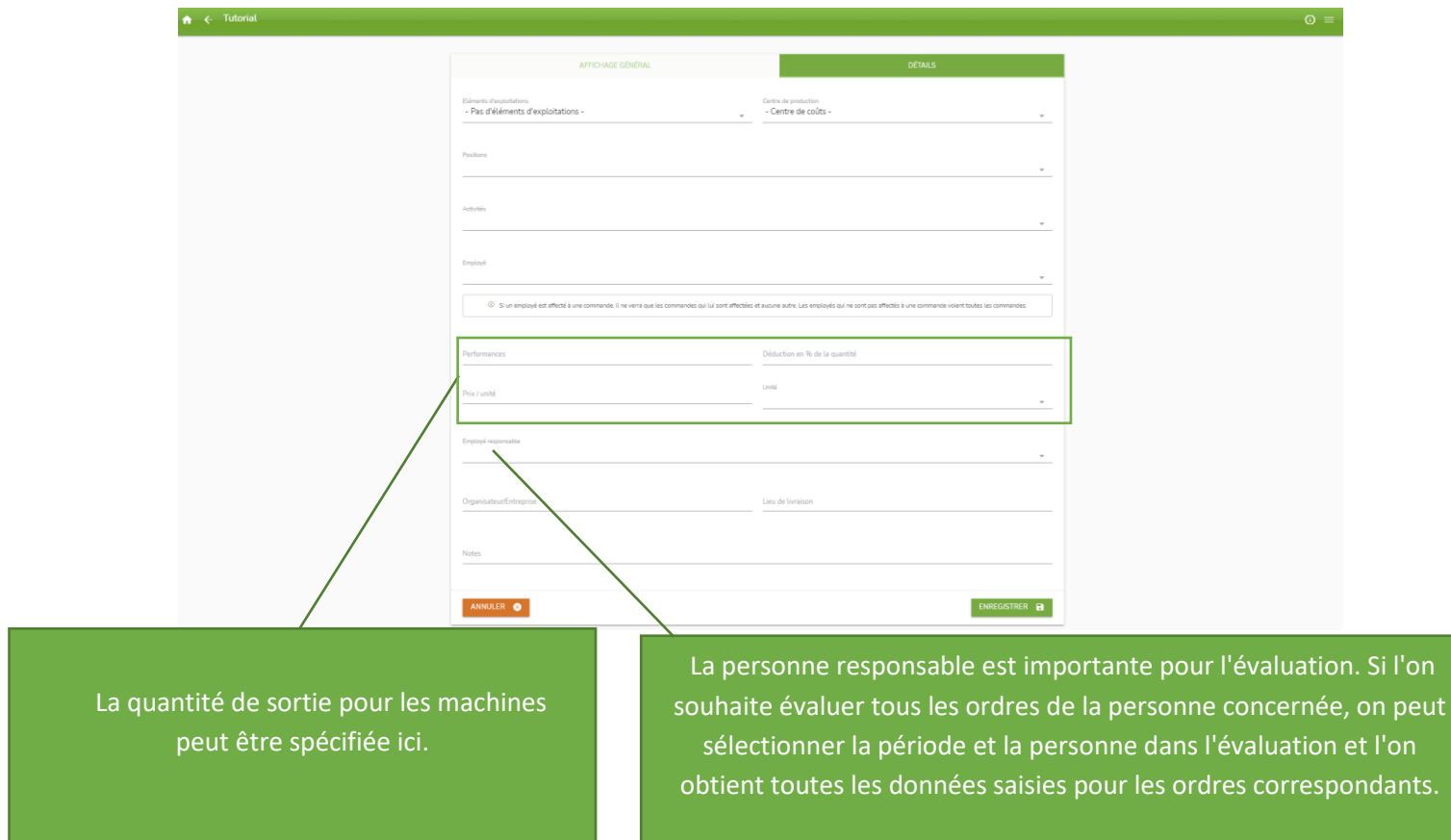

#### **siabit GmbH**

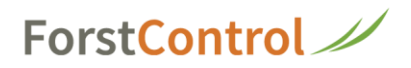

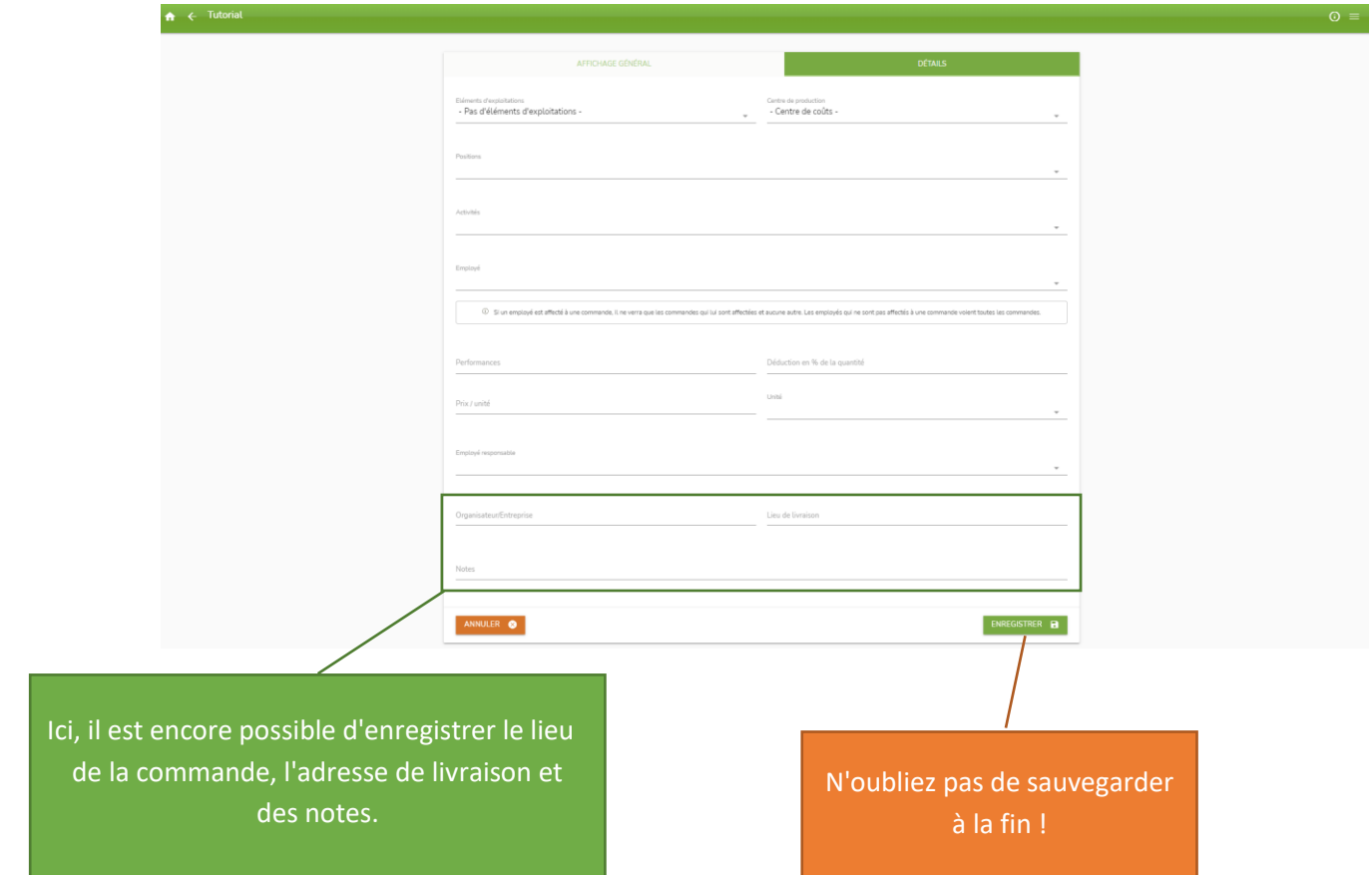

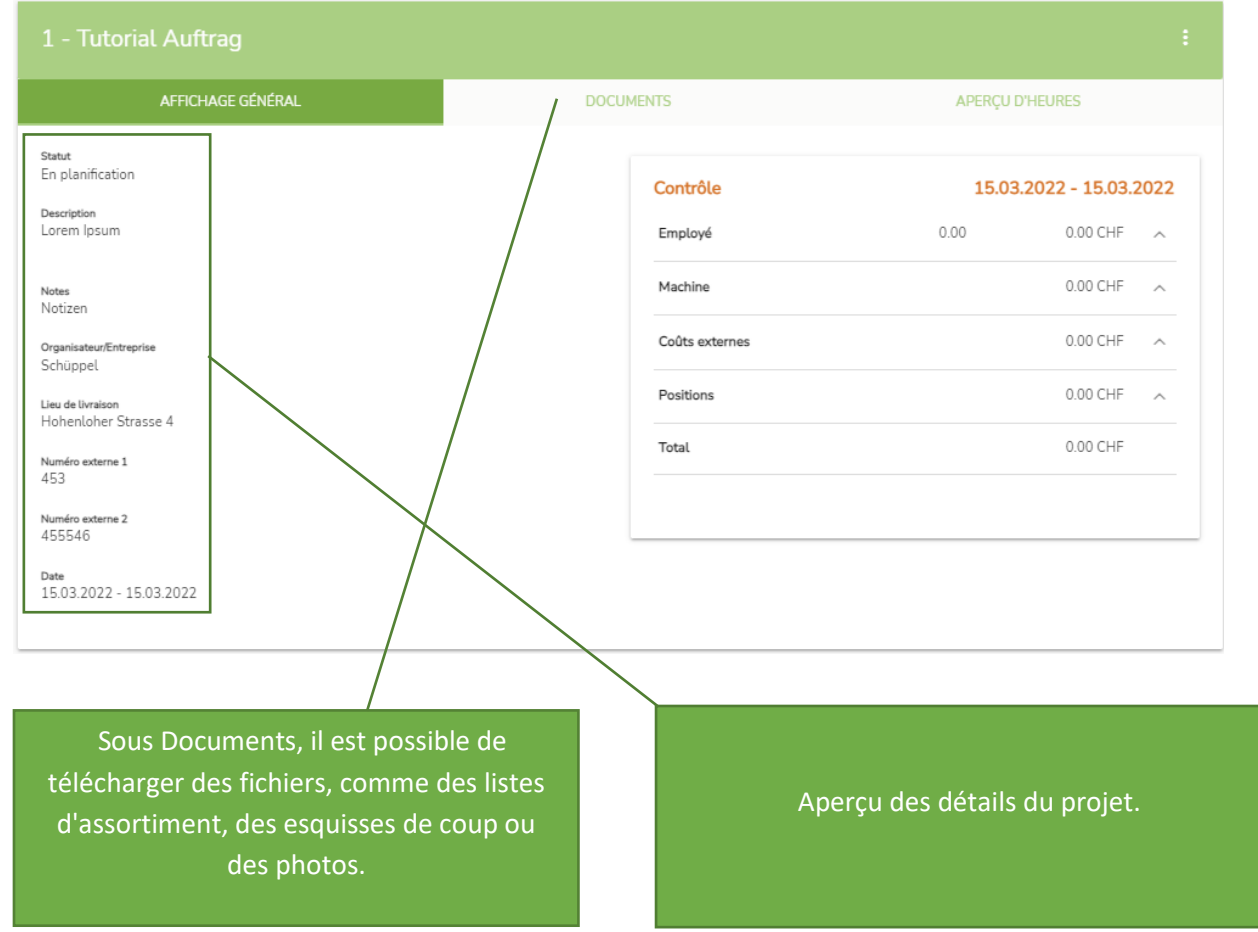

### **siabit GmbH**

## ForstControl

1 - Tutorial Auftrag

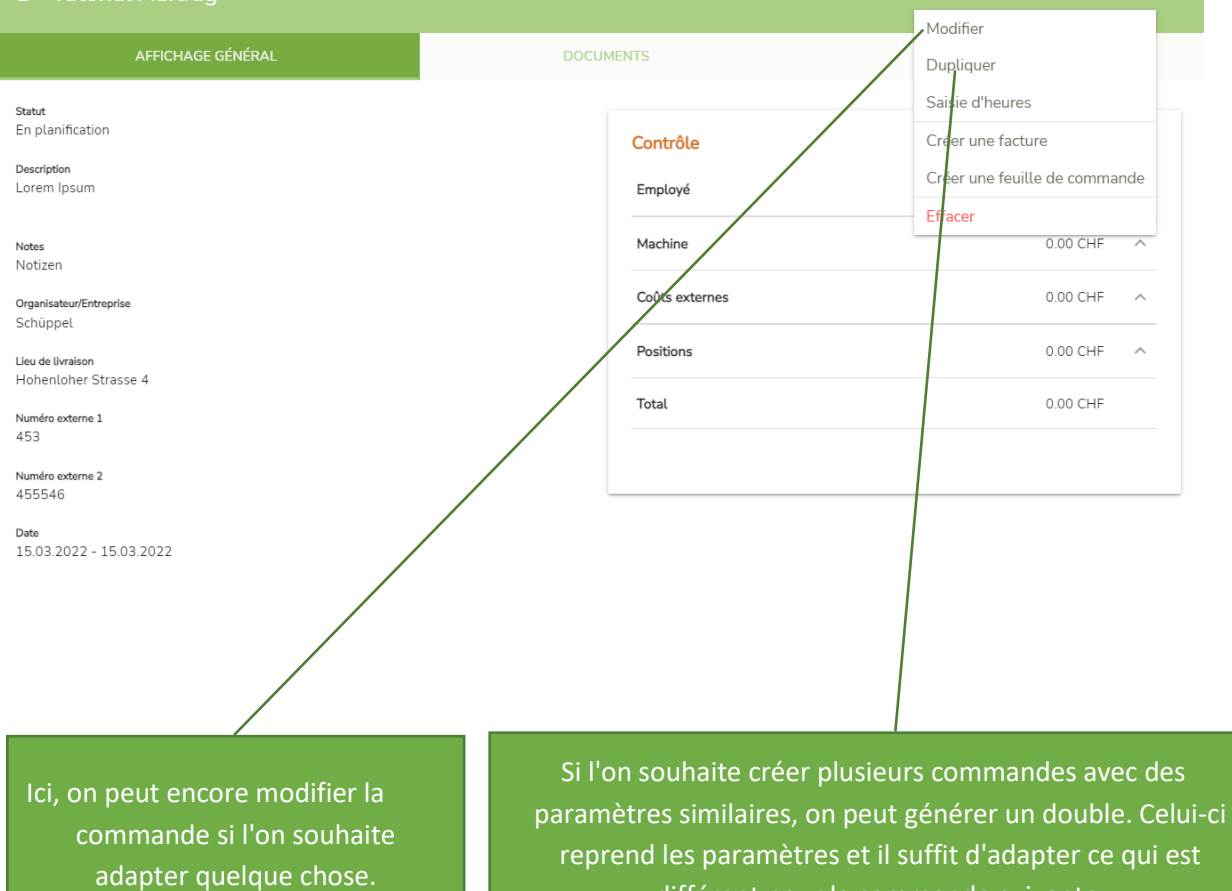

différent pour la commande suivante.